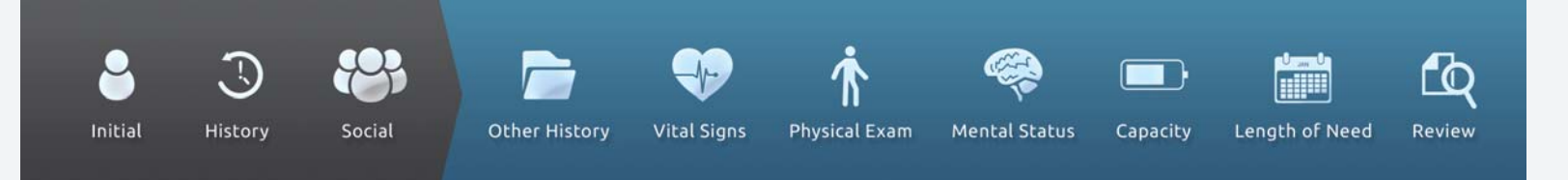

## **Performing a Respiratory facetoface evaluation.**

When you are ready to document a face-to-face encounter for PMD or respiratory:

- 1 Go to DMEevalumate.com.
- 2 Login (using your Username and Password). The OVERVIEW page will be displayed.
- 3 Select the company that you want to provide the equipment as well as the Patient Assessment

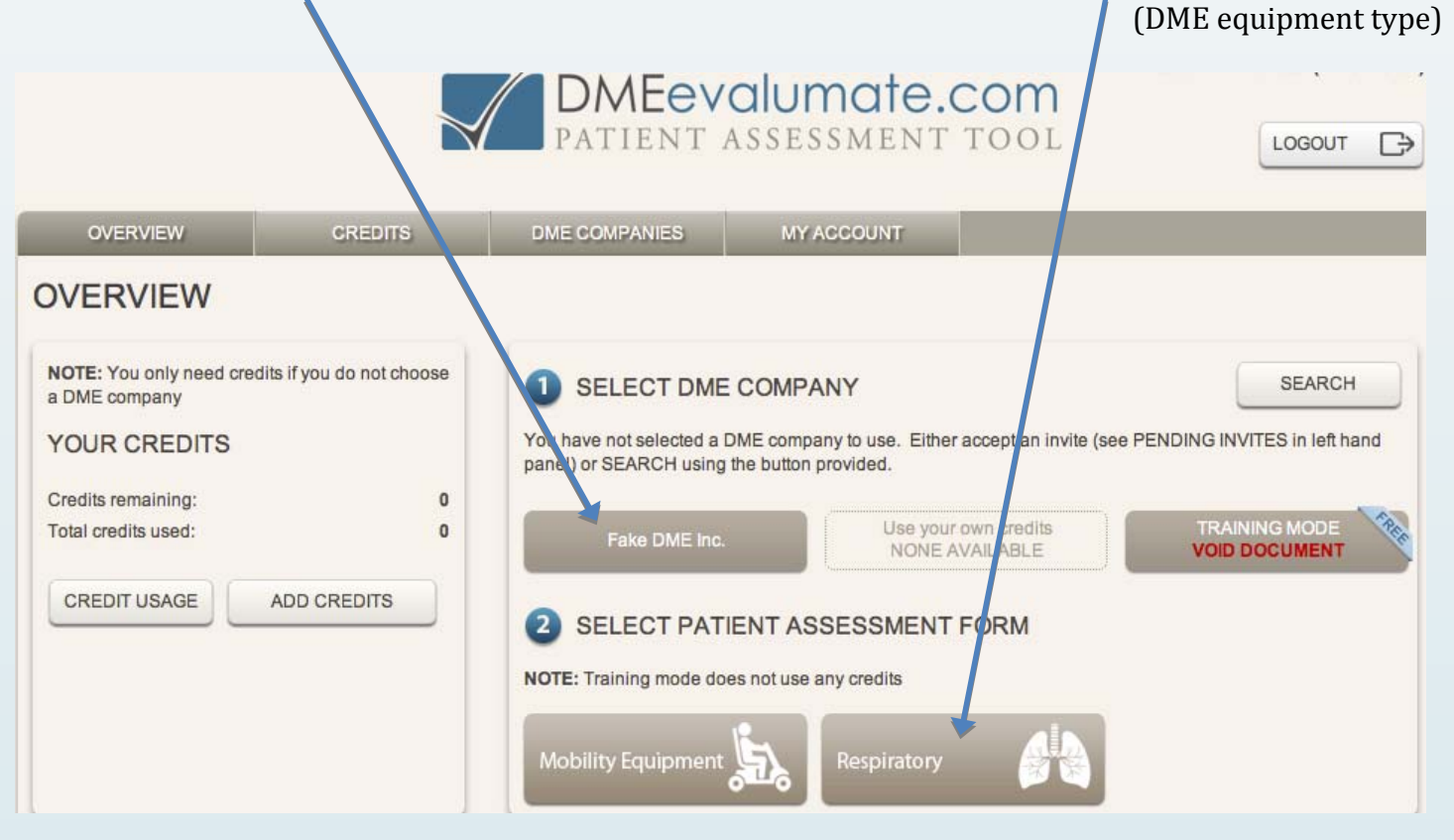

**IMPORTANT NOTE:** During a face-to-face evaluation with an actual patient, you must not use the Training Mode because the PDF of the seven-element order and face-to-face evaluation documentation will be generated with VOID stamped on it.

The DMEevalumate.com Patient Assessment Tool page will appear on the screen.

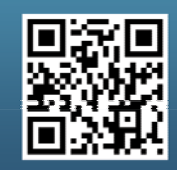

Scan this code with your smartphone to find out more about us!

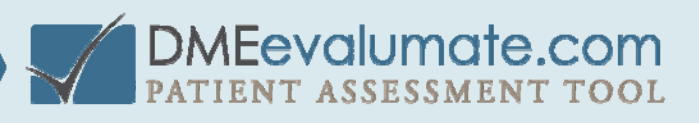

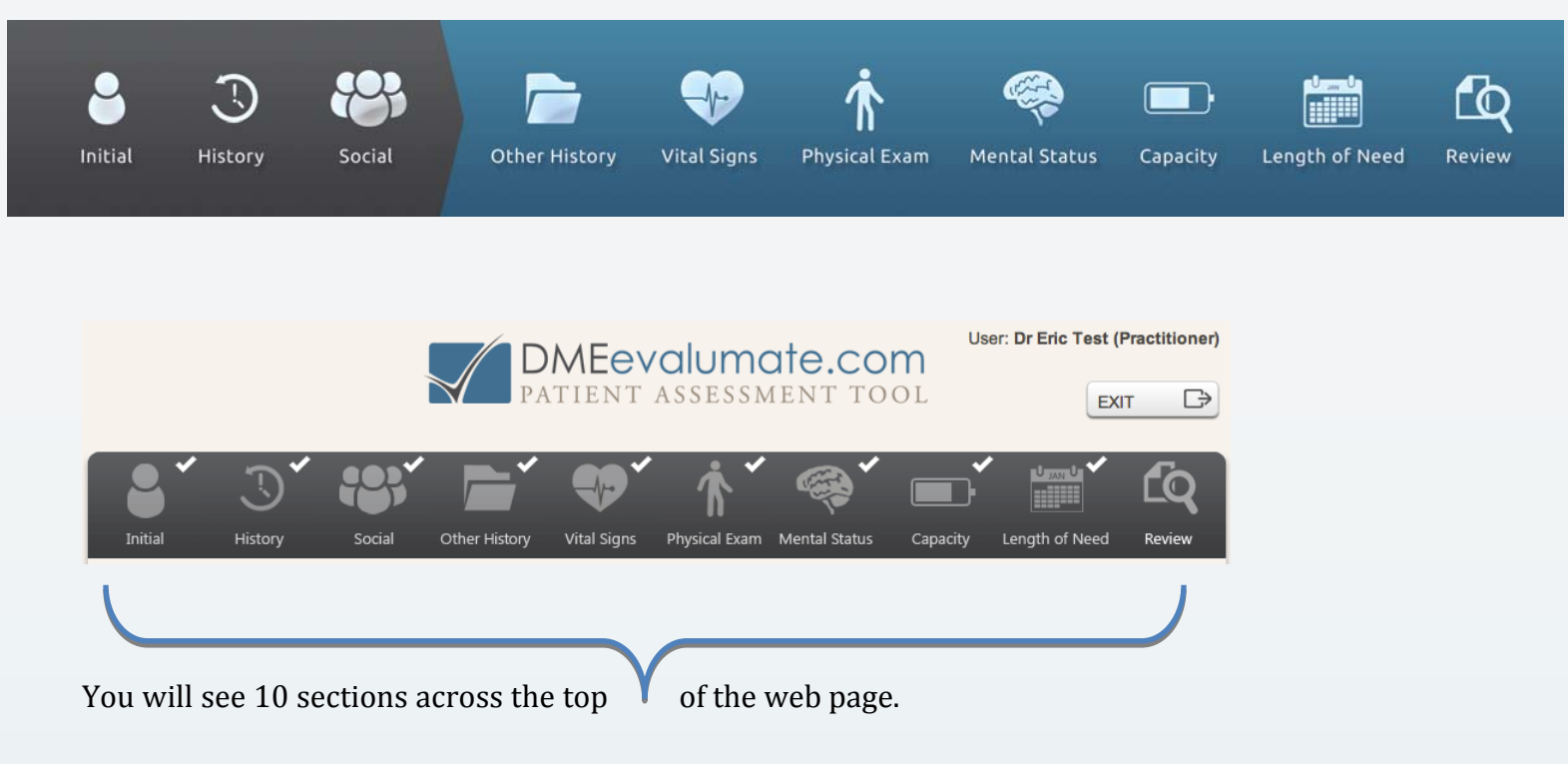

#### **Important reminders:**

Answer all required questions in a section.

Select CONTINUE at the bottom of each page, once that section is completed.

The program will not allow you to move on to the next section if a required question has not been answered. A **red error message** will direct you to all unanswered questions when you select Continue.

If a question is answered in a way that causes the patient not to qualify for the specified piece of equipment, a **yellow pop up box** will appear and ask you to reevaluate your answer and whether you wish to continue or exit the program.

During the face‐to‐face evaluation, if you wish to return to any section previously covered, you may do so by clicking the appropriate tab.

#### **How to complete each Tab:**

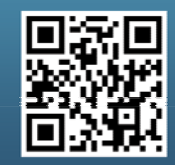

Scan this code with your smartphone to find out more about us!

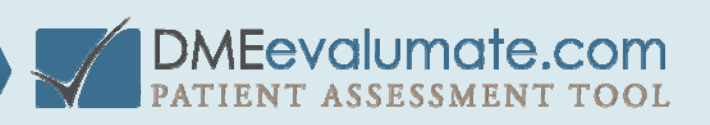

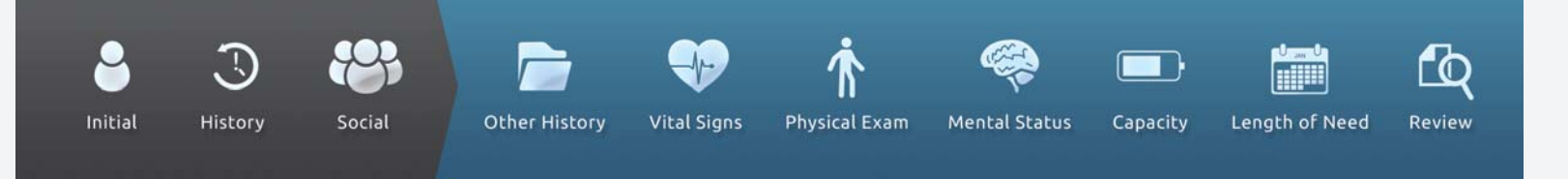

### **Initial** ‐

The first question asks what type of Respiratory equipment, and which type of evaluation the patient is being seen for. (Ex. If this is the first time a patient is being seen for Home Oxygen, select Home Oxygen – Initial. If the patient is being seen for yearly renewal for PAP, select PAP – Renewal/Recert.)

Depending on what is selected here, the remaining tabs in the evaluation will ask appropriate questions.

# **INITIAL DETAILS**

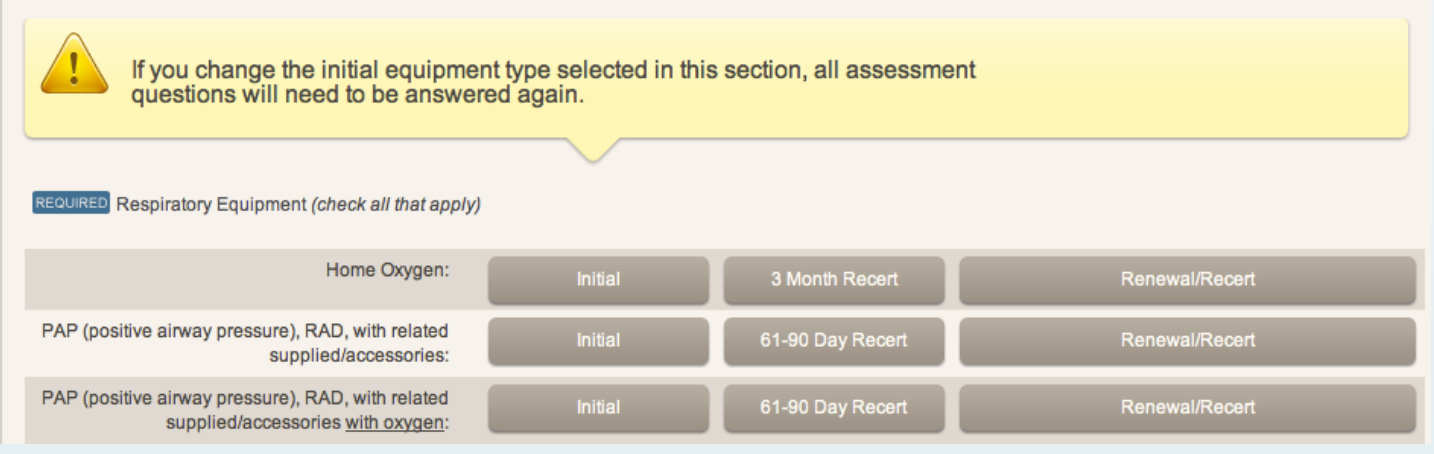

History - Provide the diagnosis. Enter an ICD-9 code and select it or enter a description and select it. Note: For PAP, Obstructive Sleep Apnea is automatically selected. Answer all other questions appropriately.

Social - This section allows you to explain the problems nighttime breathing, explain smoking habits and family history.

**Other History** ‐ Answer questions about patient sleepiness.

**Vital Signs** – Input the patient's vital signs.

**Physical Exam** ‐ Address the patient's appearance, record cardiovascular and respiratory problems.

**Mental Status** ‐ Assess the patient's mental ability to learn to operate the equipment safely.

**apacity** – Has the patient been told not to change any settings, and how to clean and care for the soft **C** goods.

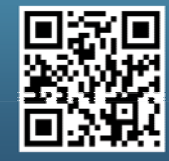

Scan this code with your smartphone to find out more about us!

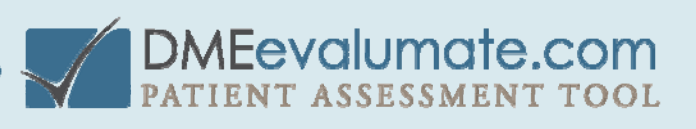

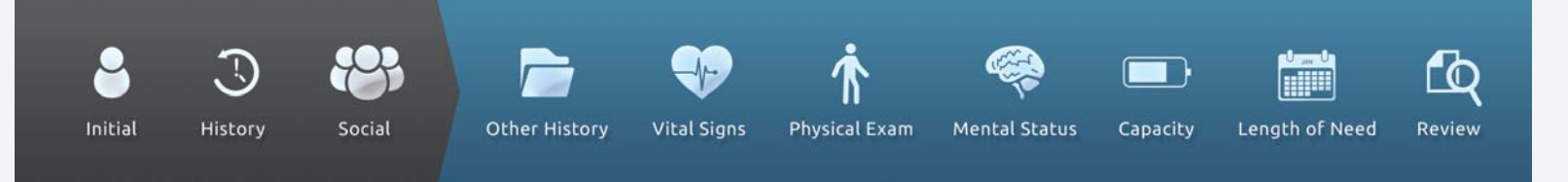

**Length of Need** ‐ Enter the length of time the patient is expected to use the equipment.

**Review** - Edit any section or add anything you wish after the completion of the evaluation.

#### **After the facetoface evaluation:**

When you are satisfied with your evaluation notes, electronically sign and authenticate them.

Upon authentication, DMEevalumate.com will generate a PDF of a seven‐element order and face‐to‐face evaluation documentation. It is important to know that DMEevalumate.com is 100 percent HIPAA compliant and **does not keep a record of any documentation generated**. To retain the generated documentation, the PDF must be saved to your computer, uploaded to your electronic medical records, printed, or all three.

Upon completion, fax the documentation to the DME provider. Send a copy of the PDF generated by DMEevalumate.com, documentation from the patient's last two office visits, and patient demographics.

The DME provider is required to perform a home assessment, then create and have you sign a detailed product order. Once this is completed, everything can be sent to Medicare or any other payer.

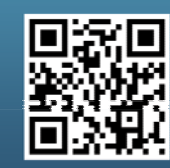

Scan this code with your smartphone to find out more about us!

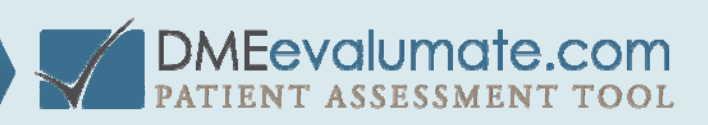